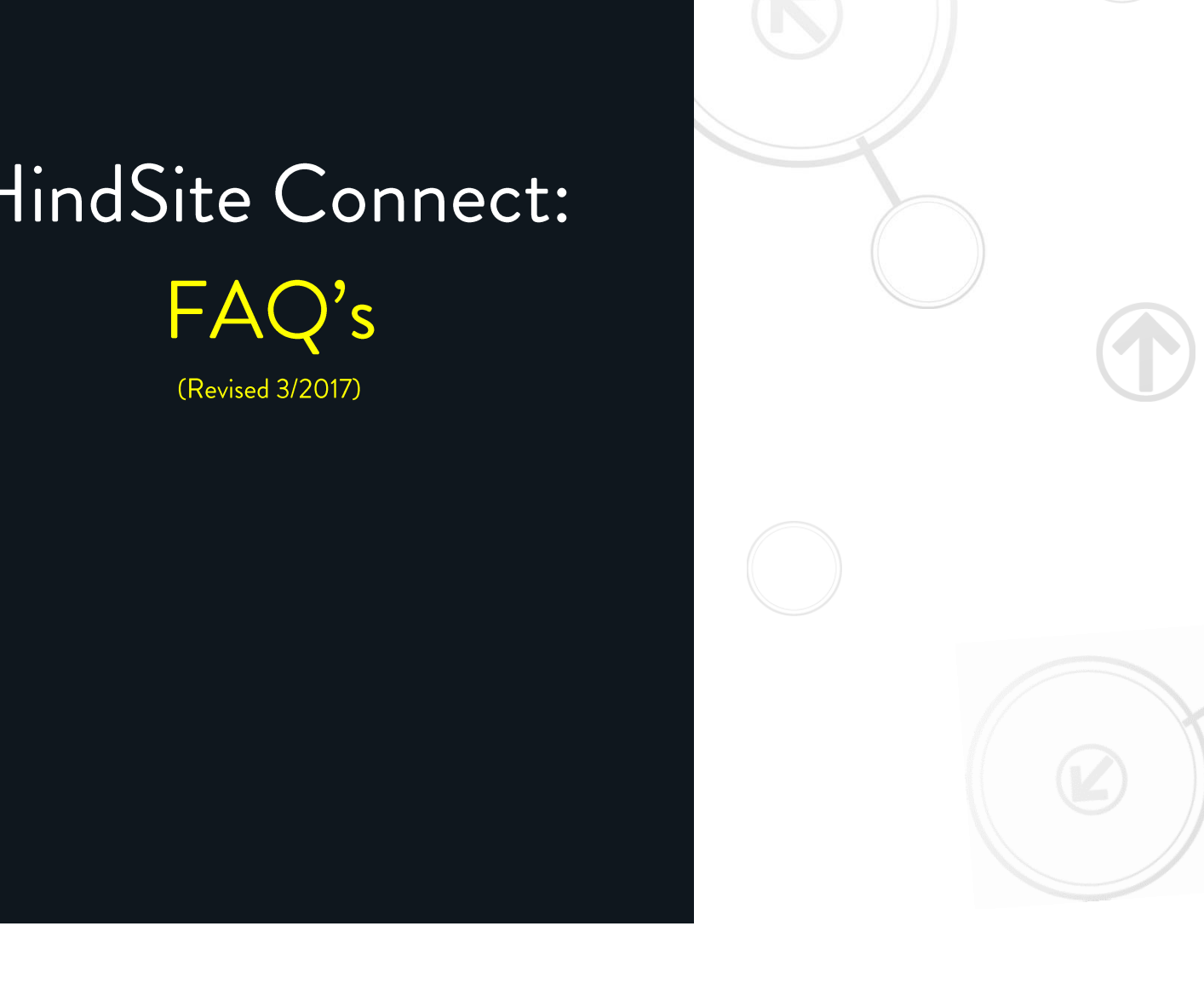

HindSite Software| 888-752-5978 | Info@HindSiteSoftware.com | www.HindSiteSoftware.com

# Table of Contents

![](_page_1_Picture_69.jpeg)

![](_page_1_Picture_3.jpeg)

![](_page_1_Picture_4.jpeg)

## **HindSite Connect Email Fields**

You can insert many HindSite fields into an email. To do so, you just use the following code: ~~FIELDNAME~~. The list of possible field names can be found below:

<span id="page-2-0"></span>![](_page_2_Picture_214.jpeg)

![](_page_2_Picture_4.jpeg)

![](_page_3_Picture_205.jpeg)

<span id="page-3-0"></span>![](_page_3_Picture_206.jpeg)

![](_page_3_Picture_3.jpeg)

![](_page_4_Picture_215.jpeg)

<span id="page-4-0"></span>![](_page_4_Picture_216.jpeg)

![](_page_4_Picture_3.jpeg)

![](_page_5_Picture_156.jpeg)

<span id="page-5-0"></span>![](_page_5_Picture_157.jpeg)

![](_page_5_Picture_3.jpeg)

![](_page_6_Picture_155.jpeg)

![](_page_6_Picture_2.jpeg)

![](_page_7_Picture_204.jpeg)

![](_page_7_Picture_2.jpeg)

![](_page_8_Picture_134.jpeg)

![](_page_8_Picture_1.jpeg)

HindSite

![](_page_9_Picture_163.jpeg)

<span id="page-9-0"></span>![](_page_9_Picture_164.jpeg)

<span id="page-9-1"></span>![](_page_9_Picture_165.jpeg)

![](_page_9_Picture_4.jpeg)

![](_page_10_Picture_162.jpeg)

<span id="page-10-0"></span>![](_page_10_Picture_163.jpeg)

### <span id="page-10-1"></span>**Frequently Asked Questions**

#### **1. How much does HindSite Connect cost?**

Answer: HindSite Connect will be billed at \$49.50 per month, per company for the Basic Package. HindSite Connect Pro will be billed at \$125.00 per month, per company.

#### **2. Is there a start-up fee?**

Answer: Yes. There is a start-up fee of \$250. This will include an hour and a half training session with your professor, setting up your templates, and training documentation and videos.

#### **3. Can I use my SendGrid Account outside of HindSite?**

Answer: Yes, if you want to use your account to send additional emails, you certainly may.

**4. Can we view email statistics such as delivered, opened, unsubscribed, etc.?**

![](_page_10_Picture_11.jpeg)

Answer: Yes, this information can be found under the contact's history, as well as under the "Graph It!" section in your HindSite Connect Dashboard.

#### **5. Will I also have to order SendGrid to use HindSite Connect or is that included in the fee?**

Answer: Your SendGrid account is included in your HindSite Connect fee. Please do not sign up for your own SendGrid account if you plan to use HindSite Connect. We will create you your own account.

#### **6. Will HindSite Connect work with my email provider (ex. Outlook, AOL, Gmail, Yahoo, etc.)?**

Answer: We strongly recommend against using an email domain from free email services such as Yahoo, Gmail, AOL, etc. It can highly affect your deliverability, specifically for AOL and Yahoo. Both of these domains implement DMARC which means that if a message is sent using their domain as the from address that is not generated from one of their respective servers, their policy is to have the receiving domain reject the message. This is an attempt to stop people from spoofing these addresses.

An address with your domain as the from address (ex. @hindsitesoftware.com) is key.

#### **7. Do we have the ability to send texts to our customers through HindSite Connect?**

Answer: Sending text communication to your customers is not a possibility with HindSite Connect at this time. Development is currently researching Text Messaging options available.

#### **8. Do we have the ability to send attachments with our emails?**

Answer: Yes, you can include PDFs, Word Merge Docs and HindSite Assessments as attachments for individual work orders and mass emails.

#### **9. Can I cancel/turn on and off my HindSite Connect account at any time?**

Answer: You may cancel your account at any time. However, if you wish to reactivate your account in the future, you will be charged a restart up fee of \$250.00.

#### **10. Can I switch packages at any time?**

![](_page_11_Picture_14.jpeg)

Answer: Yes, you may switch packages going both from a lower package status to a higher and vice versa at any time. It should be noted, however, that these packages are not prorated and you will need to pay for your package the rest of the month.

#### **11. Can the customers unsubscribe from the emails?**

Answer: Customers can unsubscribe from emails. To see who unsubscribed from your emails, you will need to check the contact's email address located under Phone/Email in the contact's information. The Phones: Title field will let you know if the customer's email address is unsubscribed or if the email bounced when attempting to send.

Customers who unsubscribe from your emails, mark your email as spam, or who return an email status of dropped or bounced will automatically be marked as unsubscribed by HindSite to protect your IP Address sending reputation.

The Default User for Connect Messages (set under GoTo Maint > Utilities > Application Setup > HS Connect) will also receive an internal HindSite Pink Message when an email address is unsubscribed or marked as bounced.

#### **12. How do I know if an email was sent?**

Answer: The contact's history stores information pertaining to any emails sent to the contact as well as the HindSite Connect Dashboard.

#### **13. Is there a limit to the number of emails we can send at one time?**

Answer: There is no limit to the number of emails you send at one time. It should be noted that the larger the number of emails being sent, the longer the time it could potentially take for all of the emails to reach all of the intended recipients.

#### **14. Can we have more than one email address registered with our HindSite Connect account?**

Answer: You may have as many email addresses associated with your HindSite Connect account as you wish. Each individual HindSite user can have their own Default From Email (set under GoTo Maint > Utilities > Menu Configuration > Users > More Options).

![](_page_12_Picture_12.jpeg)

#### **15. How do I check my IP Address reputation?**

Answer: You can find your IP Address reputation under your Account Overview in SendGrid.

#### **16. Where do I send HindSite Connect feedback and requests?**

Answer: Please submit your feedback and requests via the HindSite program. In your HindSite, click Help and select HindSite Feedback. This will open the HindSite Feedback/Suggestions Forum. Select HindSite Connect and submit your request for other HindSite users to vote/comment on and to be reviewed with Development (quarterly).

![](_page_13_Picture_5.jpeg)